# **Reset Bulk Share for DataSync Free**

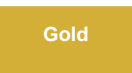

Once a bulk share has been executed, the bulk share form fields will become read only. If you want to modify your bulk share again before executing another share, you can execute **Reset Bulk Share** in the bulk share form.

## **Prerequisites**

[blocked URL](http://doc.perspectium.com/s/en_US/7801/0ac8ad8167063a2d16fb426a10b9044cf4bf1b17/_/images/icons/emoticons/warning.svg) First, you will need to follow the steps to [get started with DataSync Free](https://docs.perspectium.com/display/gold/Get+started+with+DataSync+Free) and [create a bulk share.](https://docs.perspectium.com/display/gold/Create+a+DataSync+Free+bulk+share)

#### **Procedure**

To reset your bulk share, follow these steps:

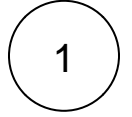

#### **Navigate to Bulk Share**

Log into your sharing ServiceNow instance and navigate to **Perspectium DataSync Free** > **DataSync Free** > **Bulk Share**. Click into the bulk share you want to modify.

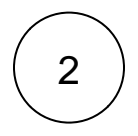

### **Click Reset Bulk Share**

Navigate to the bottom of the form towards the Related Links. Then, click **Reset Bulk Share**.

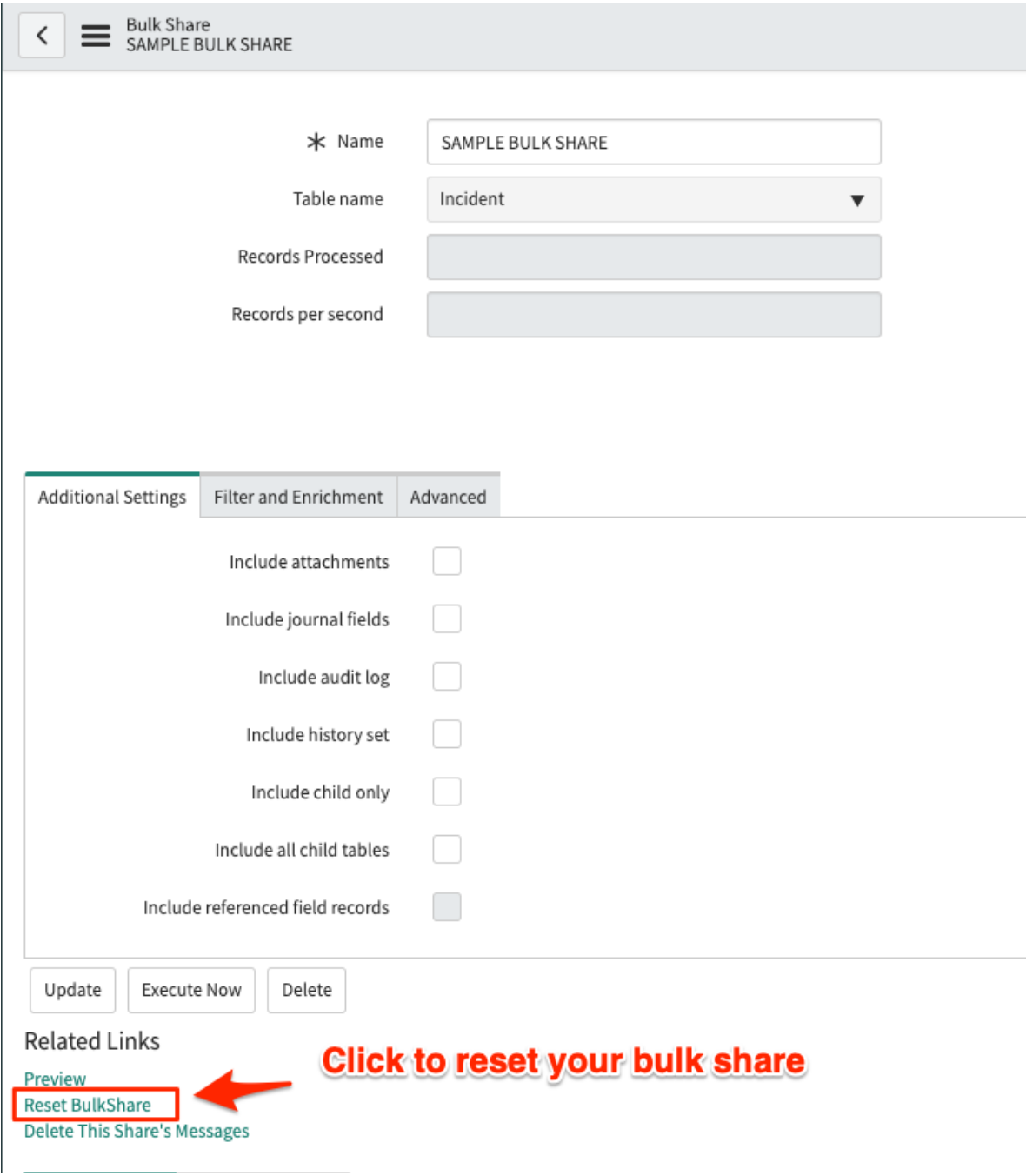

#### **Similar topics**

- [Preview a bulk share for DataSync Free](https://docs.perspectium.com/display/gold/Preview+a+bulk+share+for+DataSync+Free)
- [Filter conditions for DataSync Free](https://docs.perspectium.com/display/gold/Filter+conditions+for+DataSync+Free)
- [ServiceNow attachments for DataSync Free](https://docs.perspectium.com/display/gold/ServiceNow+attachments+for+DataSync+Free)
- [Modify table access for DataSync Free](https://docs.perspectium.com/display/gold/Modify+table+access+for+DataSync+Free)
- [Referenced field records for DataSync Free](https://docs.perspectium.com/display/gold/Referenced+field+records+for+DataSync+Free)

## **Contact Perspectium Support**

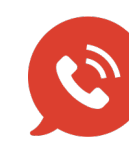

**US: [1 888 620 8880](tel:18886208880) UK: [44 208 068 5953](tel:442080685953) [support@perspectium.com](mailto:support@perspectium.com)**

## **Prerequisites**